**DE L'Estéviseur portable** avec TNT intéprée

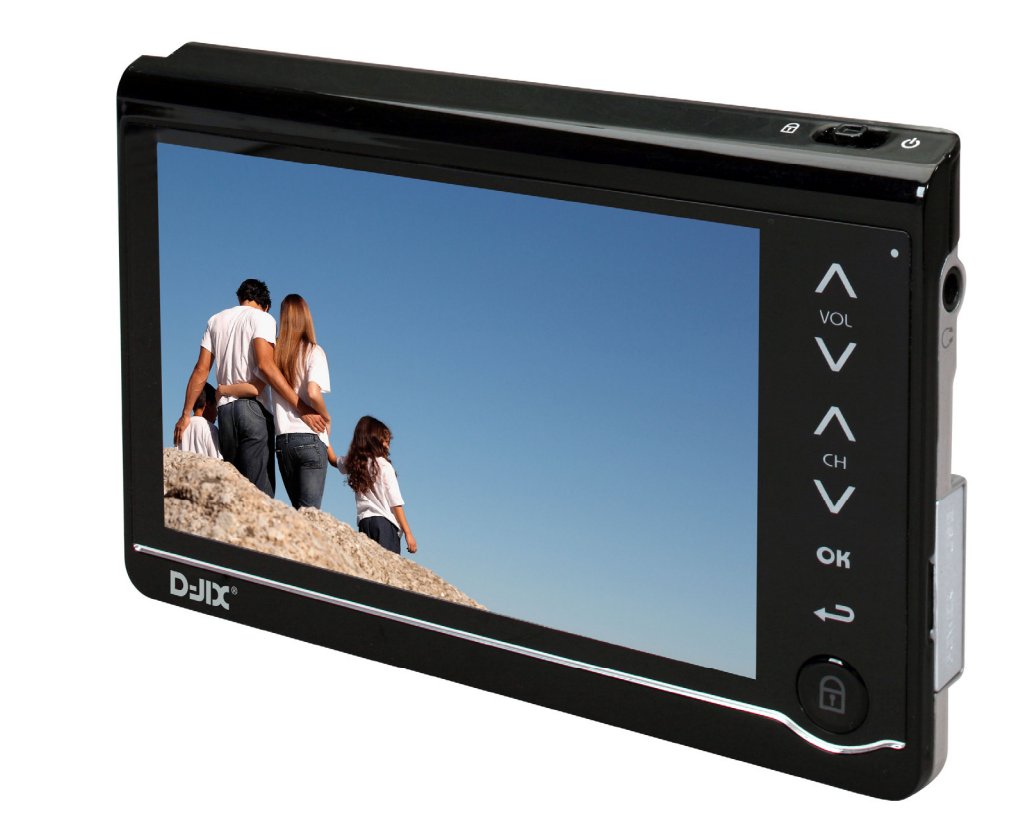

1

# Manuel d'utilisation

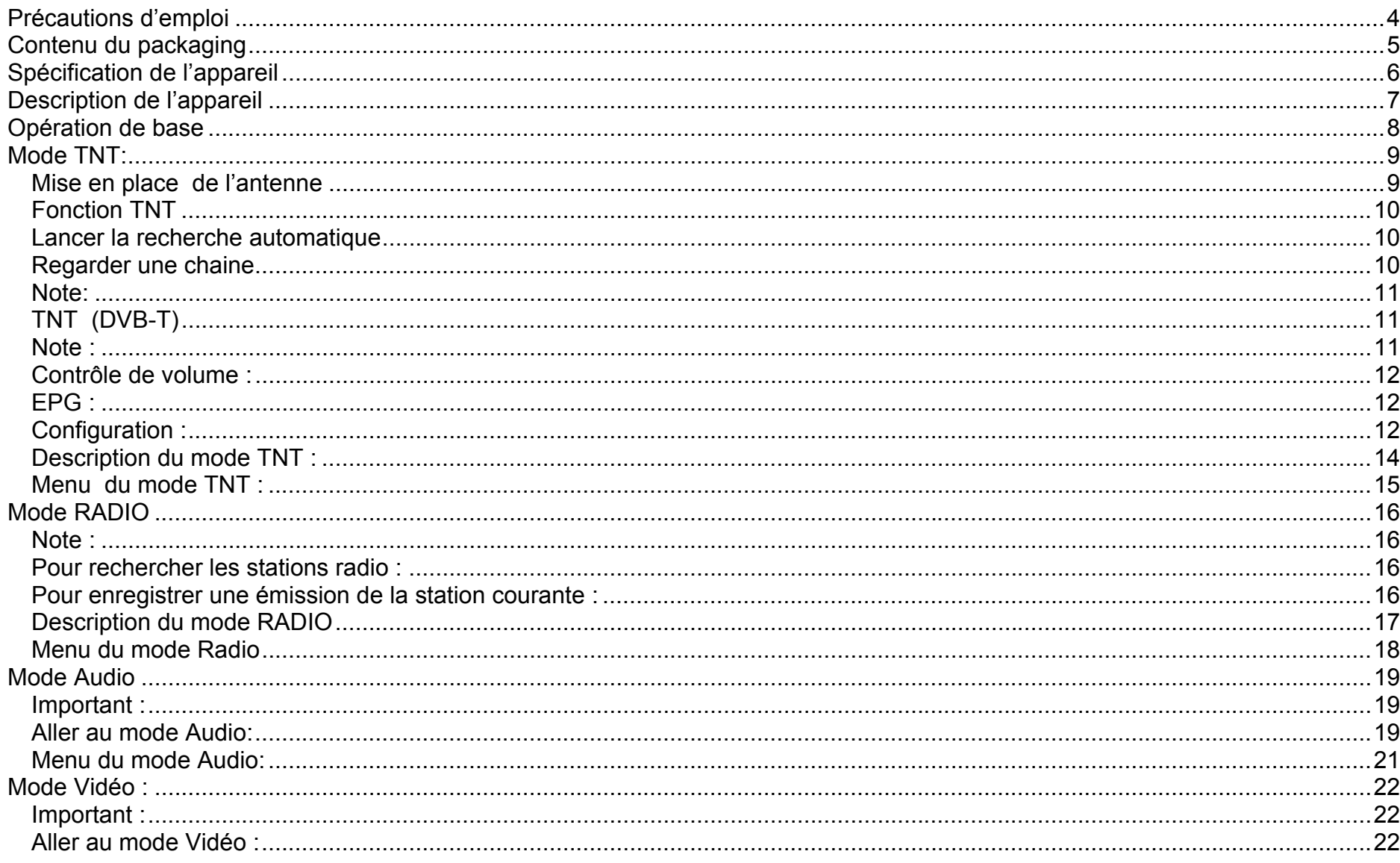

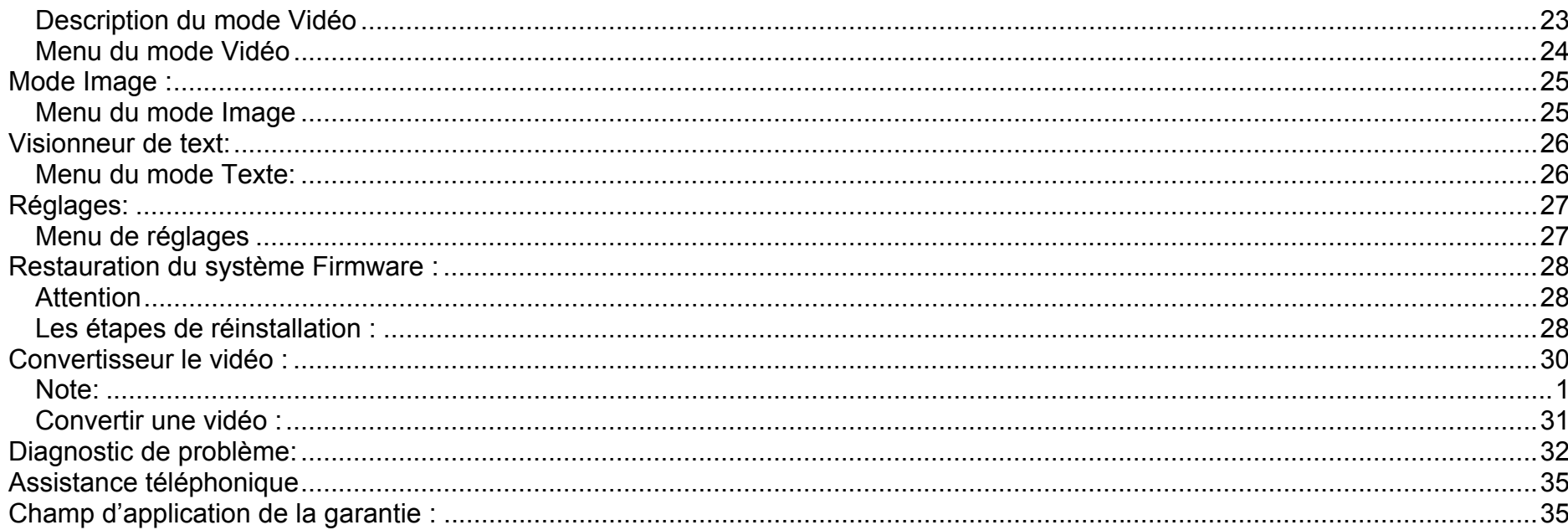

### **Précautions d'emploi**

<span id="page-3-0"></span>Merci de lire ces précautions avant le premier usage de l'appareil. Tout problème survenant alors que l'utilisateur n'a pas lu au préalable ces précautions ne relèvera pas de la responsabilité de **DUIX**.

- Ne pas utiliser l'appareil pour d'autres fonctions que celles décrites dans le manuel. Garder une sauvegarde de vos données importantes.
- Ne pas faire subir à l'appareil de chocs violents ou de secousses violentes, sous peine de lui causer de sérieux dysfonctionnements.
- Ne pas utiliser, ou placer, l'appareil dans des lieux trop chauds, trop humides, ou fortement magnétiques.
- Ne pas mouiller l'appareil. Ceci pourrait causer de graves pannes irréversibles. Si par mégarde, l'appareil est mouillé, la sécher avec une serviette sèche, et contacter le service après vente.
- Lorsque des matériaux se trouvent sur l'appareil, l'essuyer avec une serviette ou un vêtement doux. Ne pas nettoyer l'appareil avec des solvants inflammables tels que l'alcool, le benzène, des diluants, etc.
- Ne pas démonter et remonter l'appareil par vous-même ; dans le cas contraire, la garantie ne pourrait plus s'appliquer à l'appareil.
- Ne pas débrancher les écouteurs ou les câbles en tirant sur le fil. Ceci pourrait causer une rupture interne au niveau du fil.
- Ne pas secouer l'appareil ou lui infliger des chocs, alors qu'il est connecté à un ordinateur.
- Recharger les batteries au maximum.
- En cas de pertes de données sauvegardées dans l'appareil, dues à une erreur de manipulation de l'utilisateur, ou à une panne de l'appareil, D-JIX ne pourra pas être tenu pour responsable, et n'aura pas à compenser les pertes occasionnées.
- Déverrouiller le lecteur en vérifiant la position de l'interrupteur .
- •**A pleine puissance, l'écoute prolongée du baladeur peut endommager l'oreille de l'utilisateur**
- Ne pas utiliser les écouteurs pendant que vous conduisez.
- Eviter de régler les écouteurs à un niveau de volume élevé lorsque vous marchez dans la rue.

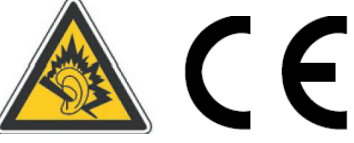

• Température d'utilisation : 0-4

Ce logo apposé sur le produit signifie qu'il s'agit d'un appareil dont le traitement en tant que déchets d'équipements électriques et électroniques (DEEE). La présence de substances dangereuses dans les équipements électriques et électroniques peut avoir des effets potentiels sur l'environnement et la santé humaine dans le cycle de retraitement de ce produit.

- Ainsi, lors de la fin de vie de cet appareil, celui-ci ne doit pas être débarrassé avec les déchets Municipaux non triés.
- En tant que consommateur final, votre rôle est primordial dans le cycle de réutilisation, de recyclage et les autres formes de valorisation de cet équipement électrique et électronique.

Des systèmes de reprise et de collecte sont mis à votre disposition par les collectivités locales (Déchetteries) et les distributeurs. Vous avez l'obligation d'utiliser les systèmes de collecte sélective mise à votre disposition.

**Contenu du packaging**

<span id="page-4-0"></span>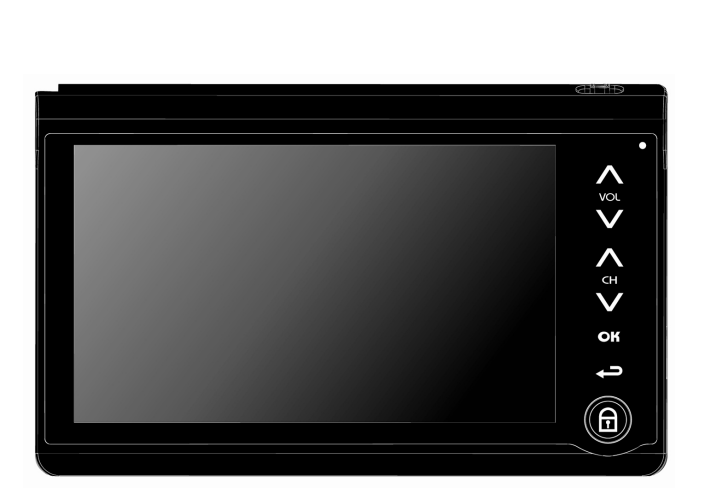

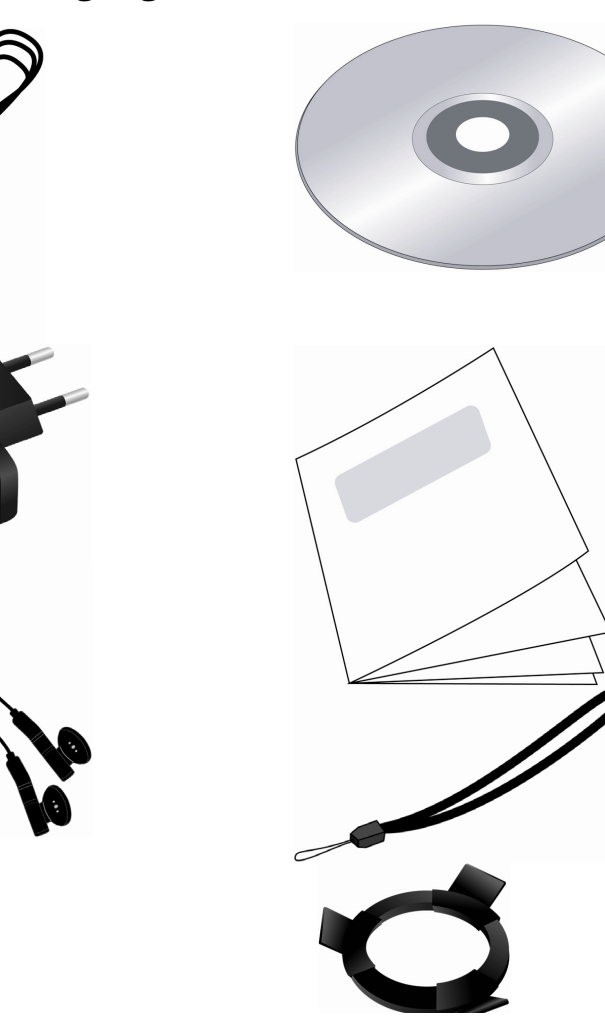

# **Spécification de l'appareil**

<span id="page-5-0"></span>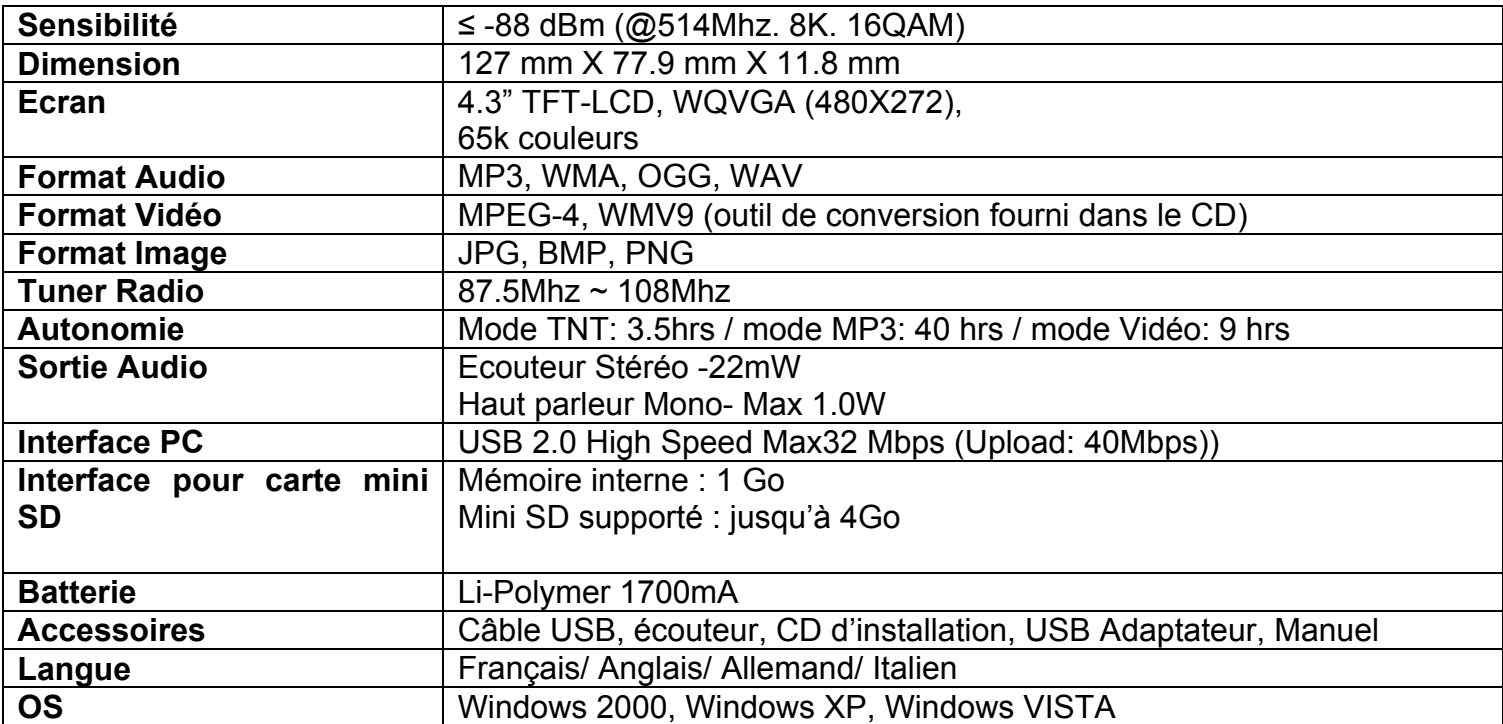

# **Description de l'appareil**

<span id="page-6-0"></span>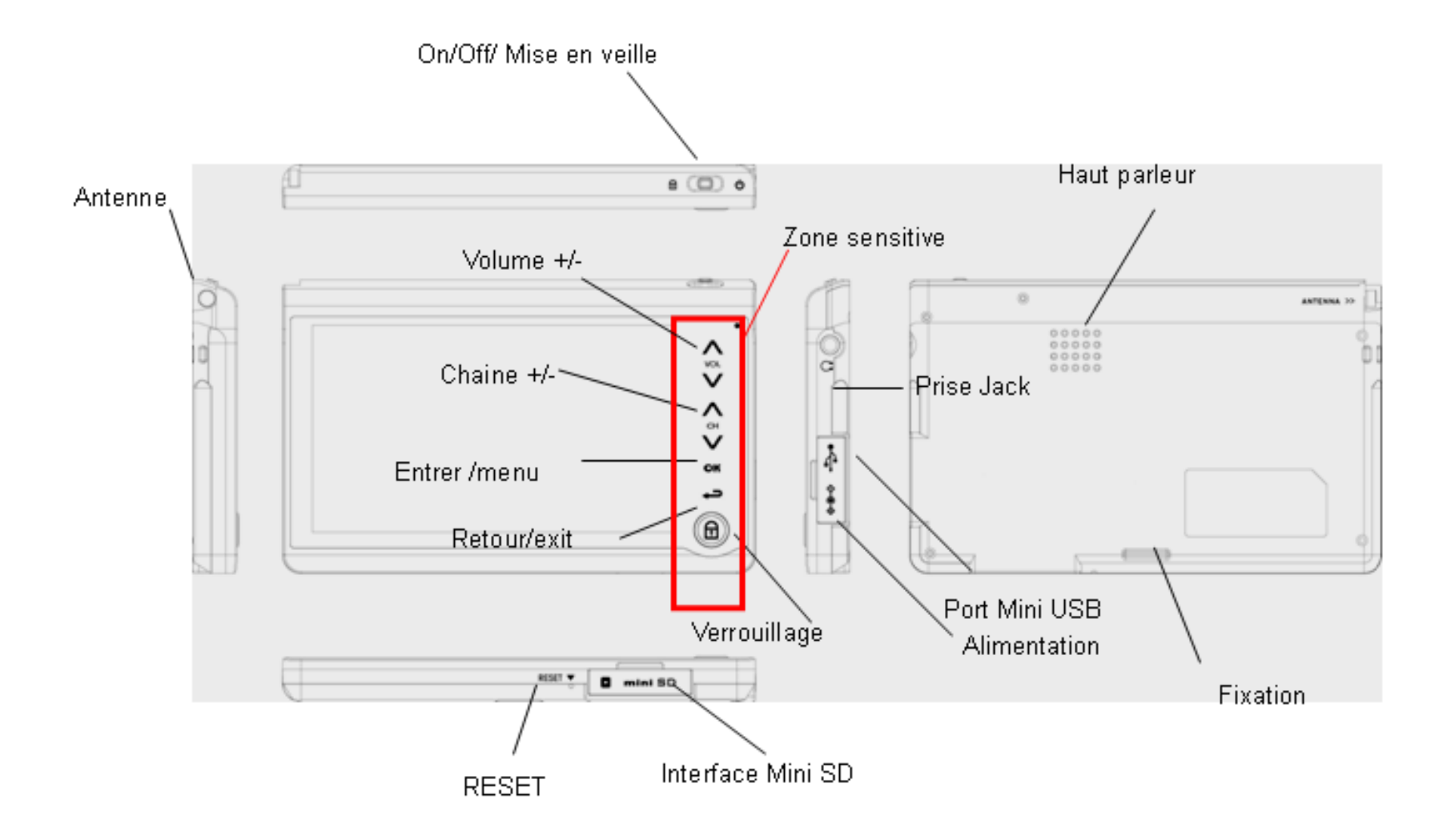

#### Opération de base

<span id="page-7-0"></span>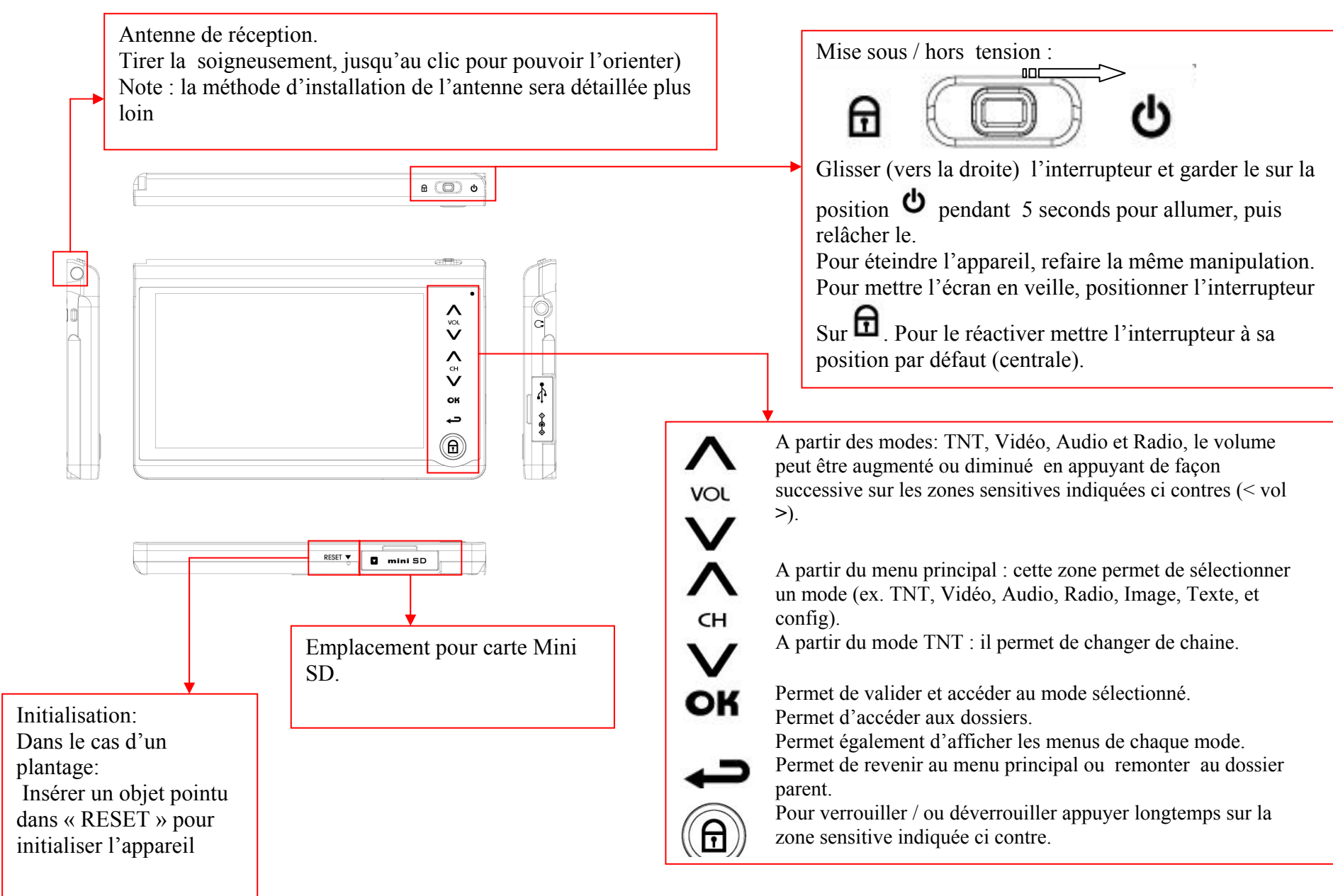

#### **Mode TNT:**

<span id="page-8-0"></span>Mise en place de l'antenne

- Tirer avec précaution et horizontalement l'antenne, jusqu'au l'appariation entière de l'articulation.
- Orienter l'antenne en respectant les étapes A, B et C indiquées sur la figure 1.
- Pour une bonne réception, respecter la position indiquée sur la figure 2 : La réception est optimale si l'antenne est positionnée verticalement.

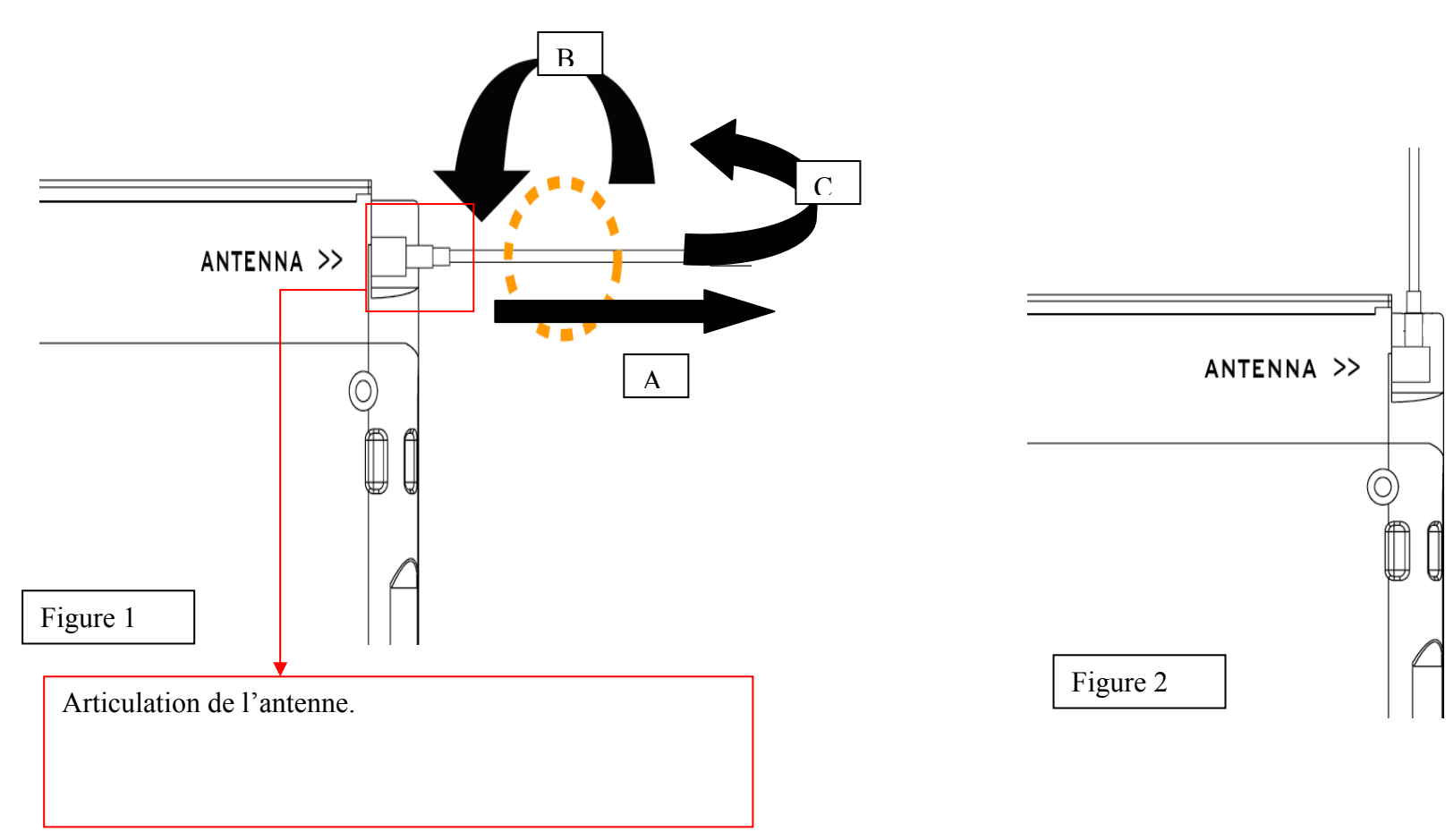

<span id="page-9-0"></span>Fonction TNT

 $\Lambda$ 

Depuis le menu principal, appuyer  $\vee$  sur pour sélectionner la fonction « TNT ».

- Appuyer sur  $\overline{CH}$  pour y accéder.
- A la première utilisation le T820TNT lance la recherche automatiquement.

Lancer la recherche automatique

Pour relancer ou lancer la recherche automatique des chaines :

• Appuyer sur la touche OK

 $\Lambda$ 

- Appuyer sur la zone basse de V pour sélectionner la fonction de recherche, abrégée dans le menu avec le terme : « RECHER »
- Appuyer sur la touche OK pour valider.
- La recherche se lancera automatiquement, une zone s'affichera sur l'écran contenant les informations suivantes :
	- La phrase « SCANNING CHANNEL » càd « Recherche canaux »
	- La barre d'avancement qui se remplira progressivement.
	- Le nombre de chaines trouvées.

Regarder une chaine

#### $\Lambda$

 $\bullet$  Utiliser  $\vee$  pour changer de chaine.

• Ou appuyer sur  $\overline{OR}$  pour afficher le menu, choisir « Canaux », puis appuyer à nouveau sur  $\overline{OR}$ .

Une liste des chaine s'affiche, utiliser  $\vee$  pour surligner la chaine désirée, puis appuyer sur **OK** pour valider.

<span id="page-10-0"></span>Note:

Les chaînes cryptées ne peuvent pas être décryptées par le T820TNT, même si vous y êtes abonnés.

#### TNT (DVB-T)

La réception portable (DVB-T) est celle où il y a déplacement (à faible vitesse, et en absence d'obstacle susceptible de perturber la réception) possible du récepteur au sein d'un environnement. Elle requiert l'utilisation de petites antennes intégrées. Ne pas confondre la réception portable avec la réception mobile qui suppose le mouvement (DVB-H)

Note :

La qualité de réception dépend fortement de l'environnement et de phénomènes électromagnétiques:

La réception est bruitée :

- Si vous êtes en intérieur de certains bâtiments (sous sol,..).
- Présence d'obstacles (immeubles, building...) peut affaiblir voir annuler la réception.
- Loin d'une antenne d'émission TNT.
- Déplacement à grande vitesse.

La réception est optimale dans les cas suivants:

- Si l'endroit est bien couvert par les antennes d'émission TNT.
- Si la réception est stationnaire (se reporter au paragraphe sur la réception portable)
- Si vous êtes dans des espaces ouverts (Grands boulevards, jardins publics…).

Note : La qualité de réception sera améliorée, au fur et à mesure de la progression de déploiement des antennes d'émission par les autorités.

<span id="page-11-0"></span>Contrôle de volume :

 $\Lambda$ **VOL** 

- Appuyer sur les zones haute/basse de  $\vee$  pour augmenter/diminuer le son.
- Pour désactiver le son:
	- Appuyer sur  $\overline{OR}$  pour afficher le menu

 $\Lambda$  $CH$ 

- **Choisir « MUET » en le sélectionnant avec**  $V$
- Appuyer sur  $\overline{OR}$  pour désactiver le son
- Appuyer sur  $\overline{OR}$  pour activer le son

EPG :

EPG est l'acronyme d'Electronic Program Guide ou Guide de Programme Electronique.

L'EPG affiche des informations sur le programme et les émissions en cours telles que le titre, l'heure ou la durée de l'émission. L'EPG est disponible si la chaine en question fournit cette information.

Configuration :

A partir du mode TNT :

• Appuyer sur  $\overline{CH}$  pour afficher le menu

Λ

- Choisir «CONFIG.» en le sélectionnant avec
- Appuyer sur  $\overline{CH}$  pour valider
- La fenêtre de configuration s'affiche sur l'écran,

 on peut fixer le « pays » et la « luminosité LCD », le déplacement entre ces deux paramètres s'effectue en  $\Lambda$  $CH$ 

utilisant  $\mathbf V$ :

#### $\boldsymbol{\wedge}$ **VOL**

- Pour choisir le « Pays » : utiliser  $\vee$  pour faire défiler les pays. Une fois le nom de votre pays apparaît :  $\Lambda$  $CH$ **VOL** 
	- Utiliser  $\widetilde{\mathbf{V}}$  pour aller vers le deuxième paramètre de luminosité. Utiliser  $\widetilde{\mathbf{V}}$  pour diminuer ou augmenter le niveau de luminosité.
- Appuyer sur OK pour valider et fermer la fenêtre de configuration

<span id="page-13-0"></span>Description du mode TNT :

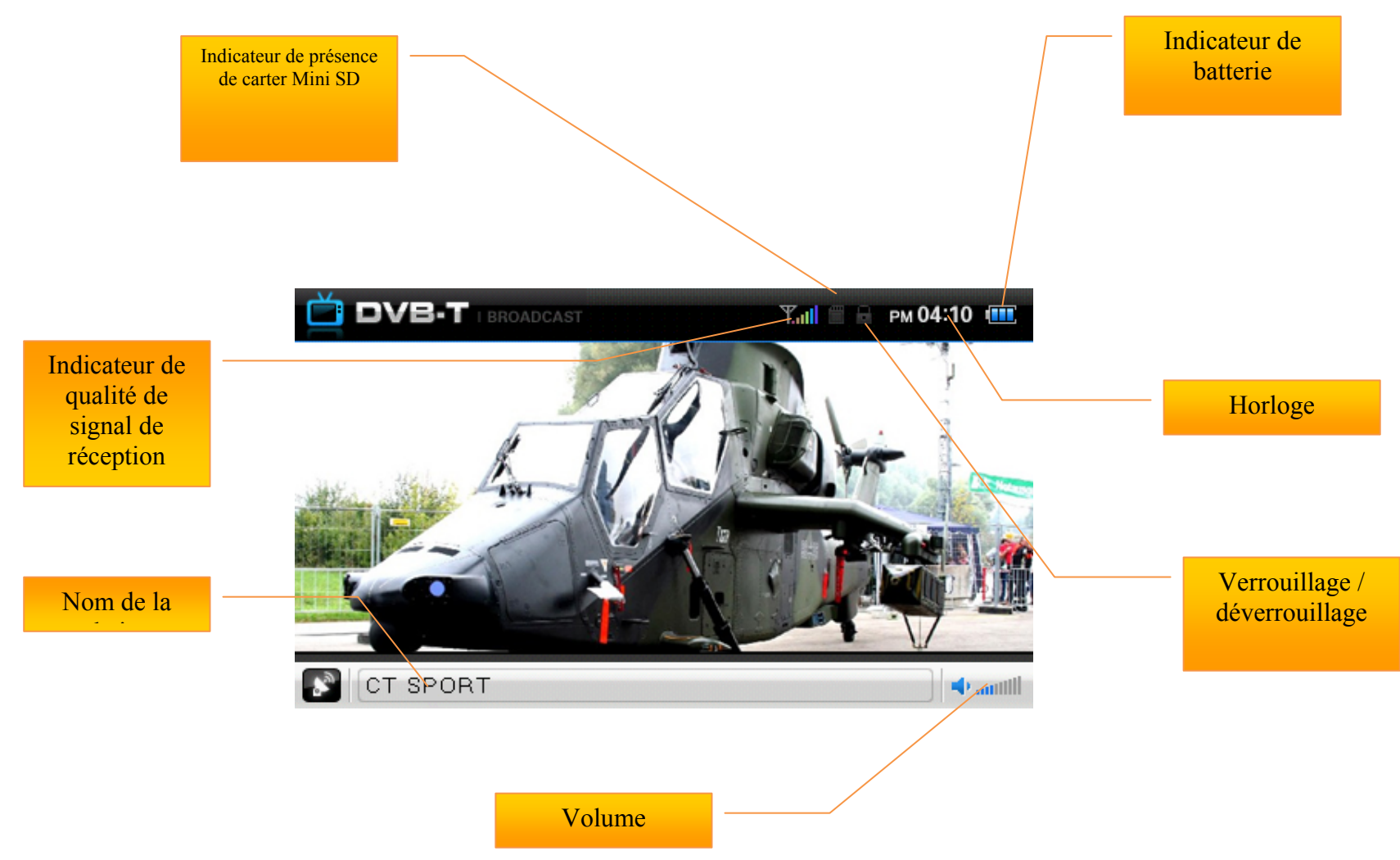

<span id="page-14-0"></span>Menu du mode TNT :

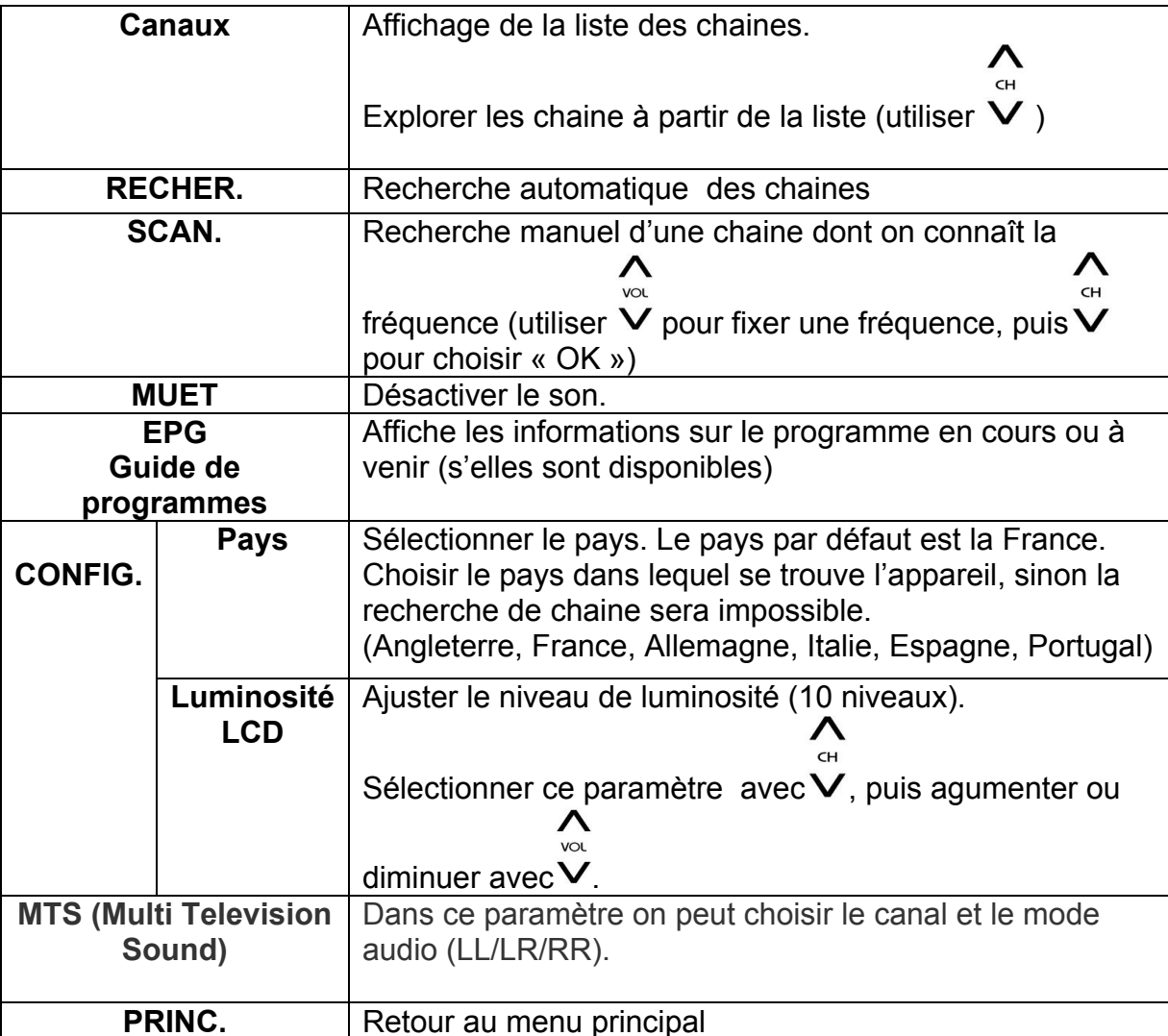

#### **Mode RADIO**

<span id="page-15-0"></span>Note :

Pour capter la radio, il est nécessaire de brancher les écouteurs.

 $\Lambda$  $CH$ 

Depuis le menu principal, appuyer  $\vee$  sur pour sélectionner la fonction « Radio».

• Appuyer sur  $\overline{CH}$  pour y accéder.

Pour rechercher les stations radio :

- Appuyer sur  $\overline{OR}$  pour afficher le menu.  $\Lambda$  $\epsilon$ H
- Utiliser V pour choisir « SCAN. »
- Appuyer sur  $\overline{OR}$  pour lancer la recherche.
- Une fenêtre de « numérisation »s' affiche pendant le temps de recherche.

 $\Lambda$  $\sim$ 

• Une fois la recherche est terminée, utiliser  $\vee$  pour changer de station.

Pour enregistrer une émission de la station courante :

- Afficher le menu à partir du mode « RADIO » en appuyant sur « OK »
- Choisir « ENREG » (deuxième « ENREG. » et non pas le premier qui sert à mémoriser une fréquence, dans ce menu)
- Pendant l'enregistrement un indicateur d'enregistrement clignote(en haut à gauche de l'écran).
- Pour arrêter l'enregistrement appuyer sur  $\leftarrow$ .

#### <span id="page-16-0"></span>Description du mode RADIO

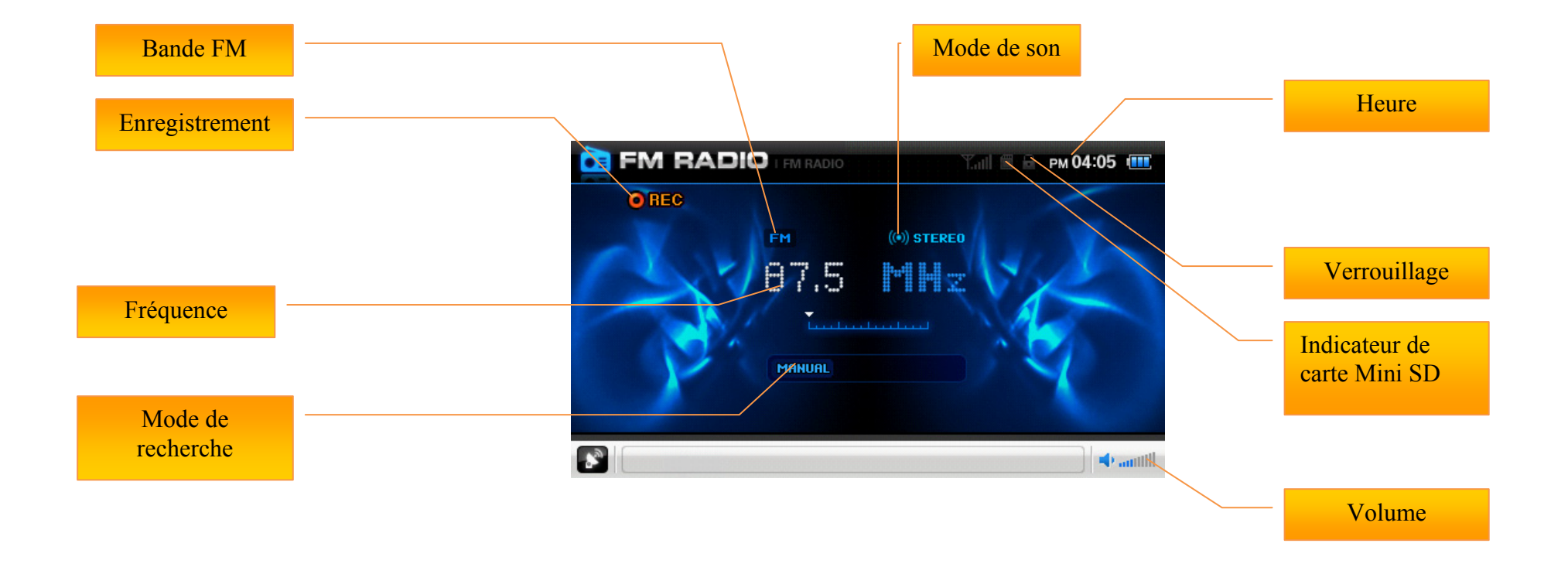

#### <span id="page-17-0"></span>Menu du mode Radio

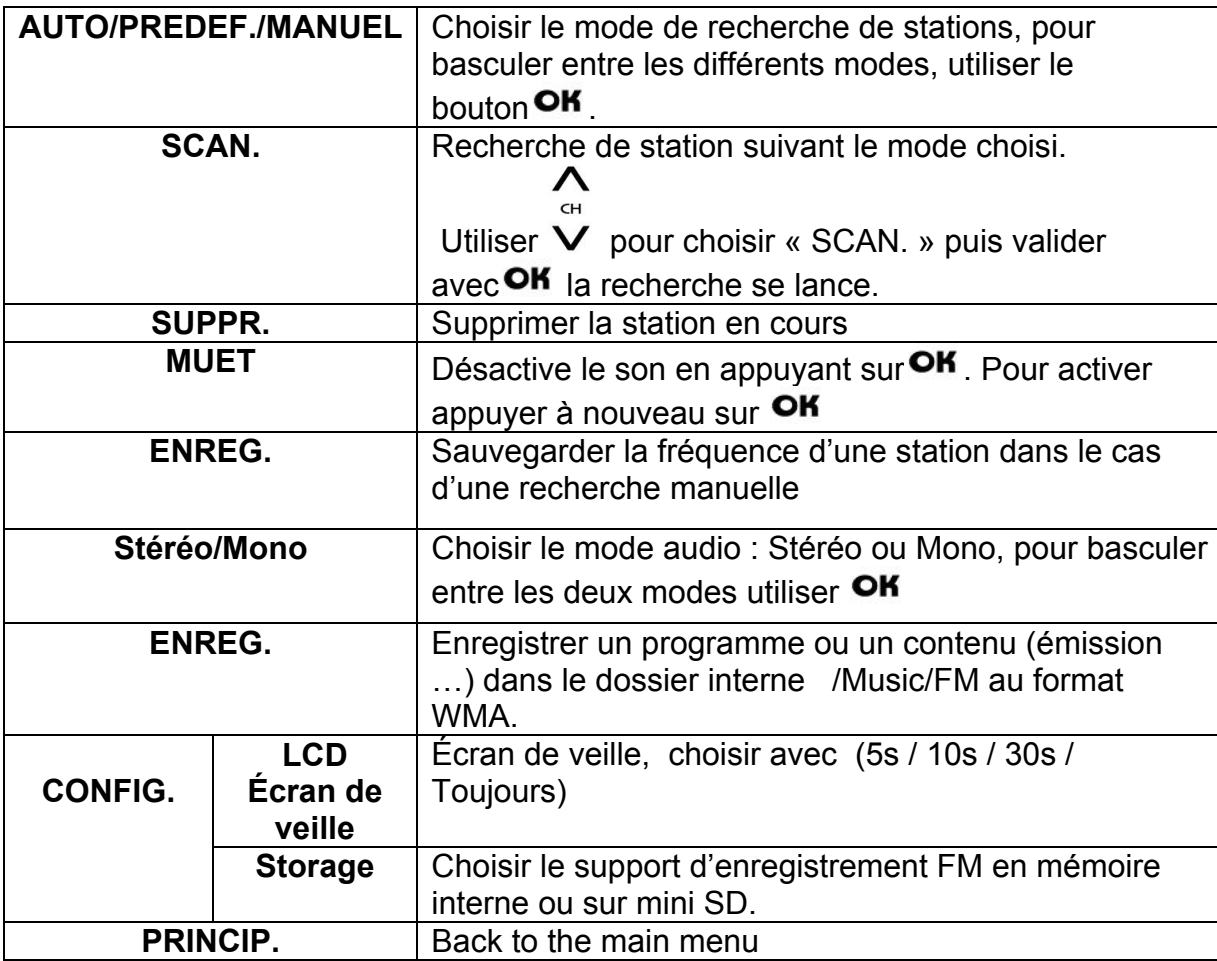

#### **Mode Audio**

<span id="page-18-0"></span>*Le lecteur supporte les formats suivants:* MP3, OGG, WMA, WAV*. Le DRM n'est pas pris en compte par le lecteur.* 

Important :

Copier les fichiers musicaux depuis votre ordinateur vers le dossier interne « MUSIC » pour qu'ils soient visibles par le T820TNT. Si le dossier n'existe pas, créer un nouveau dossier (dans la racine) et nommer le « MUSIC »

A la mise sous tension de l'appareil, l'écran affiche le menu principal, par défaut le mode « TNT ». Aller au mode Audio:

#### $\boldsymbol{\wedge}$  $CH$

- 1- Depuis le menu principal, appuyer sur  $\vee$  pour sélectionner la fonction « Audio ».
- 2- Appuyer sur  $\mathsf{OK}$  pour valider.
- 3- Pour écouter la dernière musique, répondre **OK** à la question qui s'affiche, sinon annuler avec un appui court de  $\blacktriangle$ .
- 4- Avant de commencer à lire les musiques, il faut d'abord définir une liste.

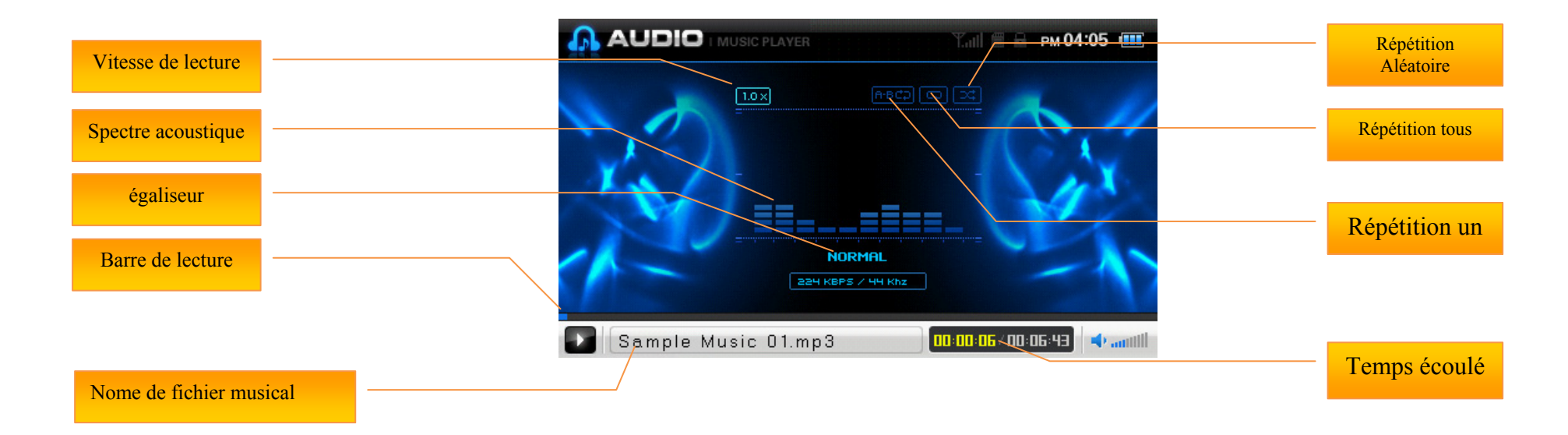

#### <span id="page-20-0"></span>Menu du mode Audio:

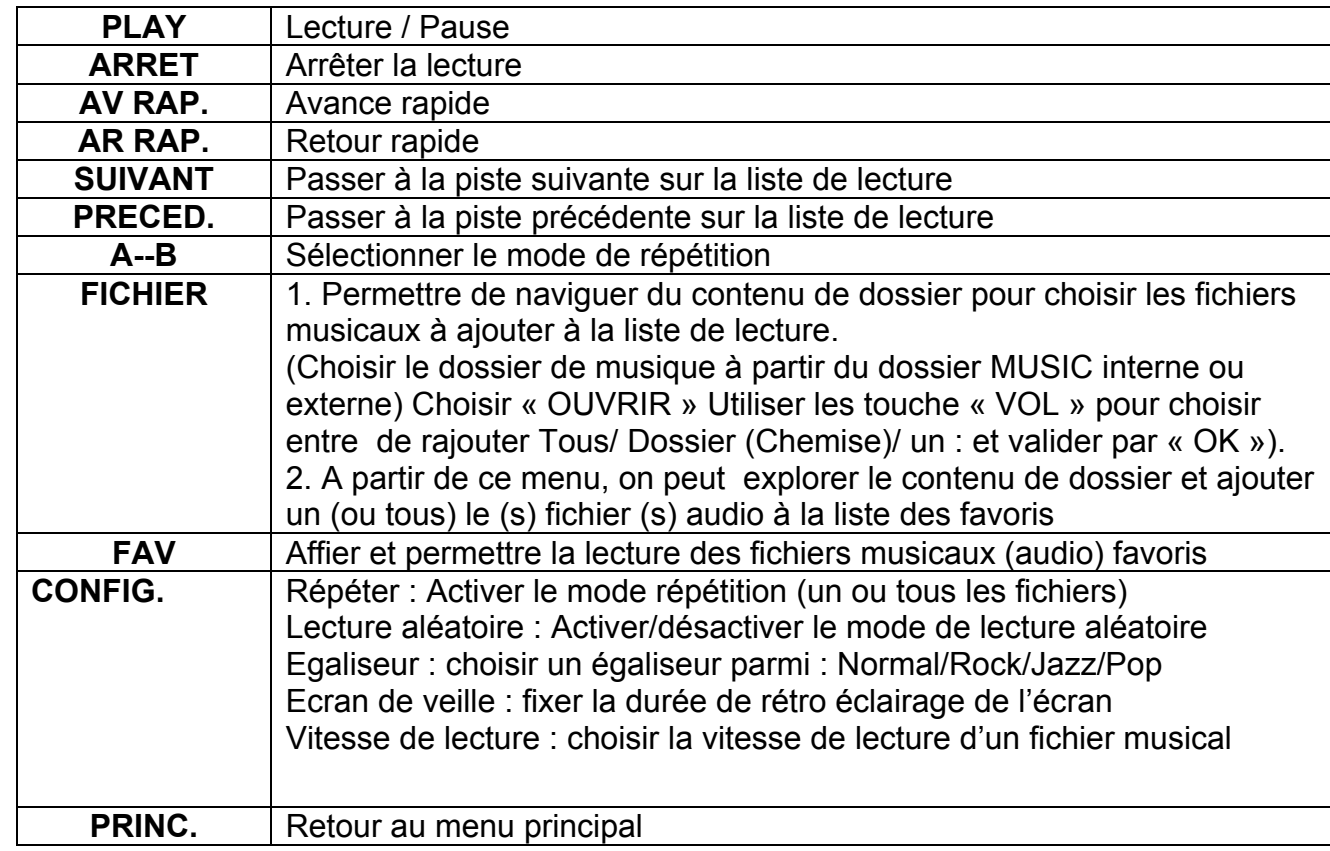

#### **Mode Vidéo :**

<span id="page-21-0"></span>Le lecteur supporte les formats suivants : AVI, WAV, MPEG4 et WMV9 après conversion (l'outil de conversion est fourni dans le CD)

Important :

Copier les fichiers vidéo depuis votre ordinateur vers le dossier interne « VIDEO » pour qu'ils soient visibles par T820TNT. Si le dossier n'existe pas, créer un nouveau dossier (dans la racine) et nommer le « VIDEO »

A la mise sous tension de l'appareil, l'écran affiche le menu principal, par défaut il se pointe sur « TNT ».

Aller au mode Vidéo :

#### $\Lambda$  $\epsilon$

- 1- Depuis le menu principal, appuyer sur  $\vee$  pour sélectionner la fonction « Vidéo ».
- 2- Appuyer sur  $\overline{CH}$  pour valider.
- 3- Pour regarder le dernier film, répondre **OK** à la question qui s'affiche, sinon annuler avec un appui court Sur**←⊃**.
- 4- Avant de commencer de lire les vidéos, il faut d'abord définir une liste.

#### <span id="page-22-0"></span>Description du mode Vidéo

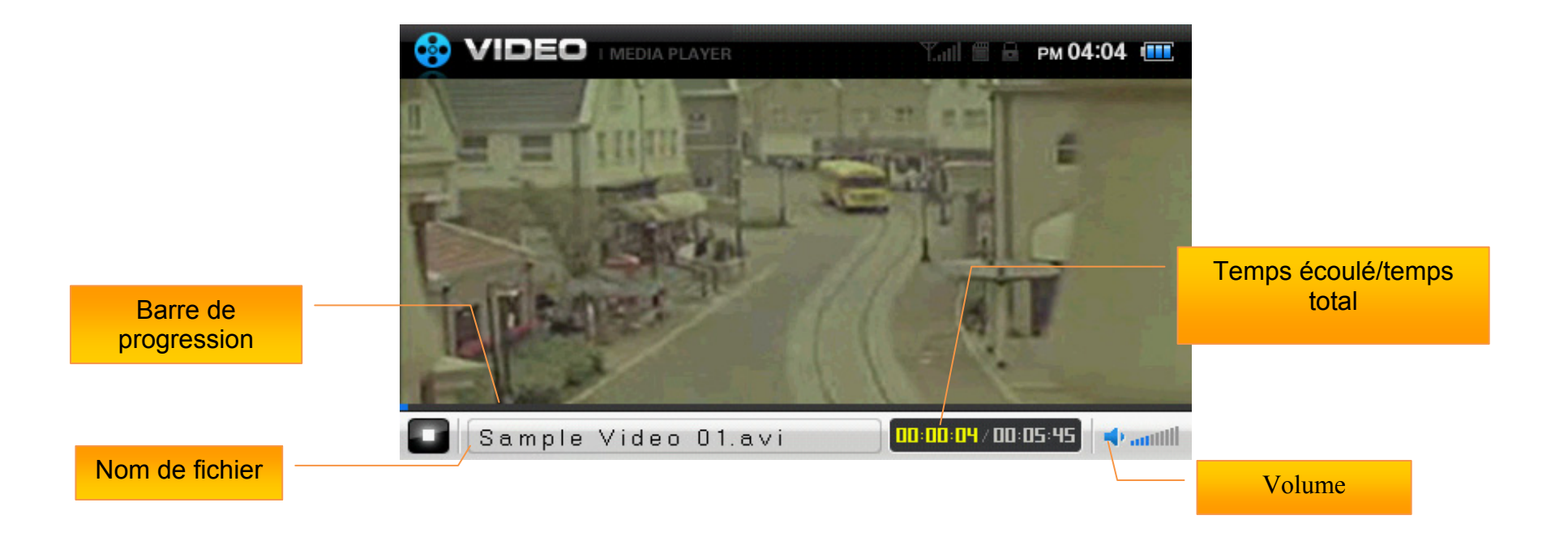

<span id="page-23-0"></span>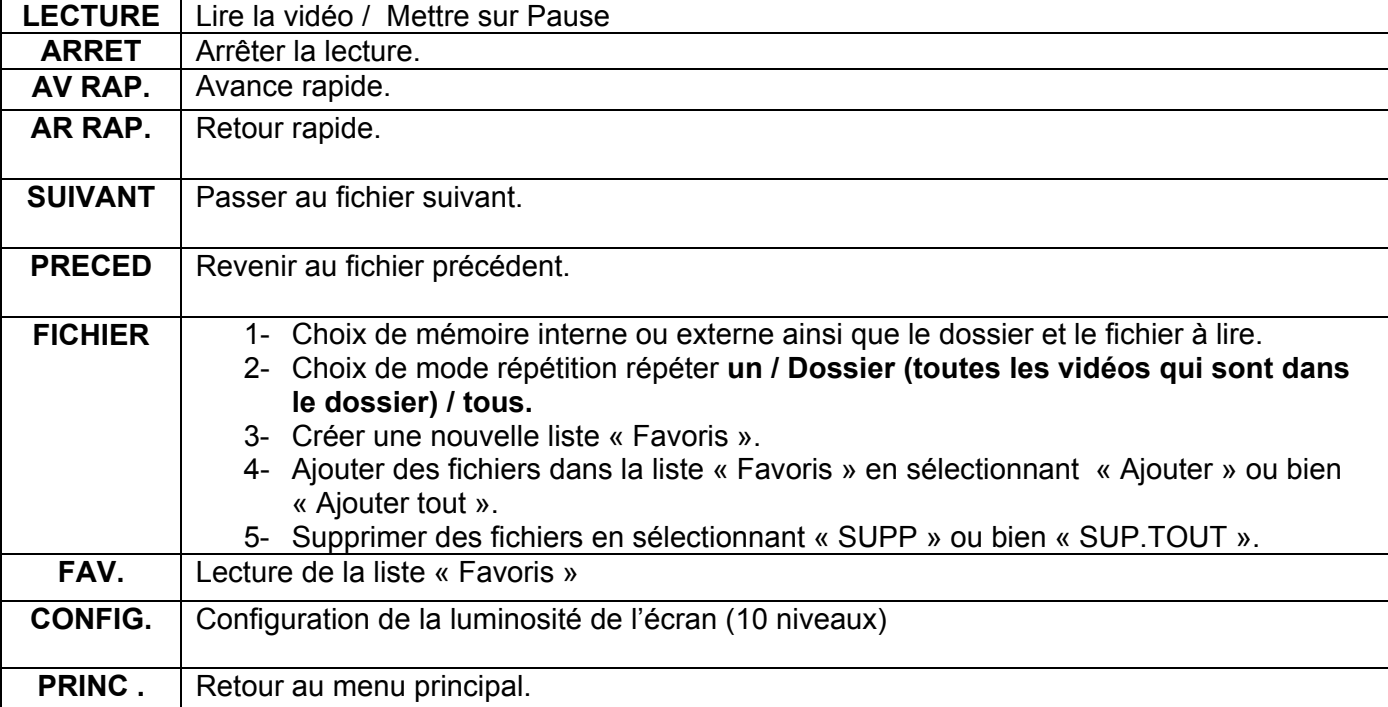

# **Mode Image :**

<span id="page-24-0"></span>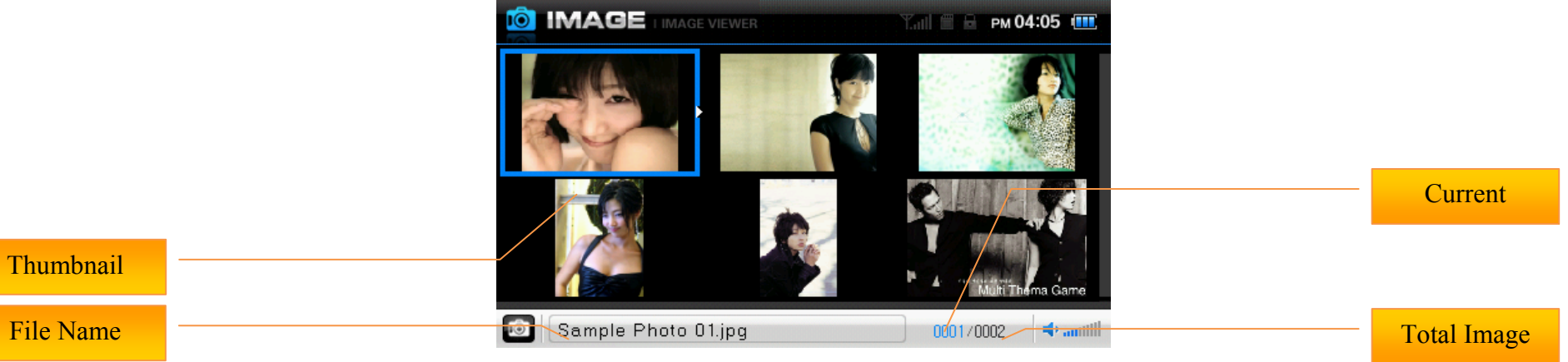

Menu du mode Image

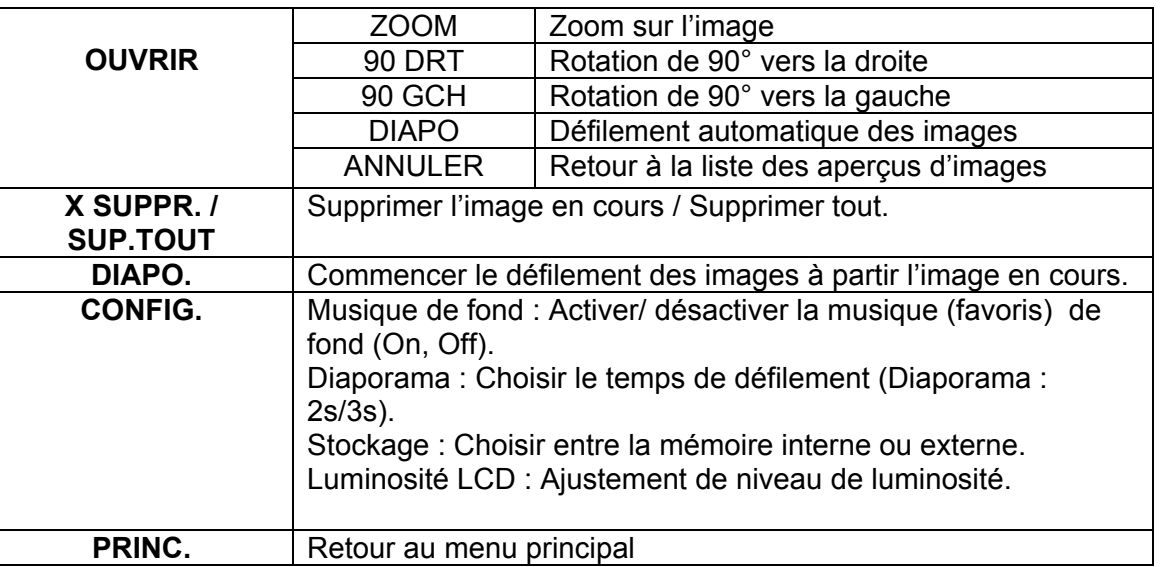

#### **Visionneur de text:**

<span id="page-25-0"></span>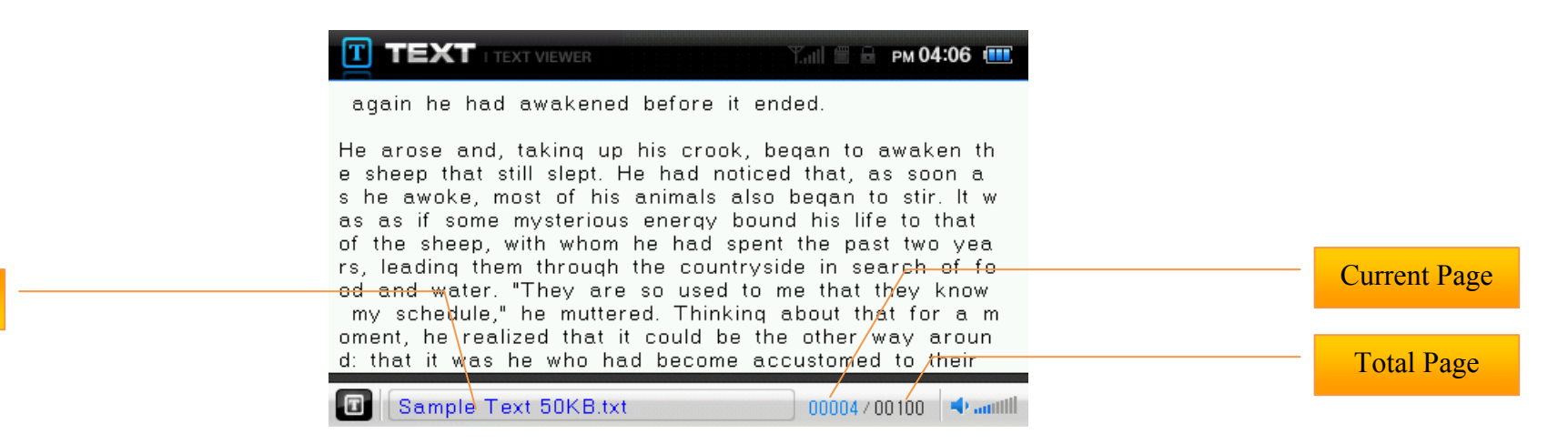

File Name

Menu du mode Texte:

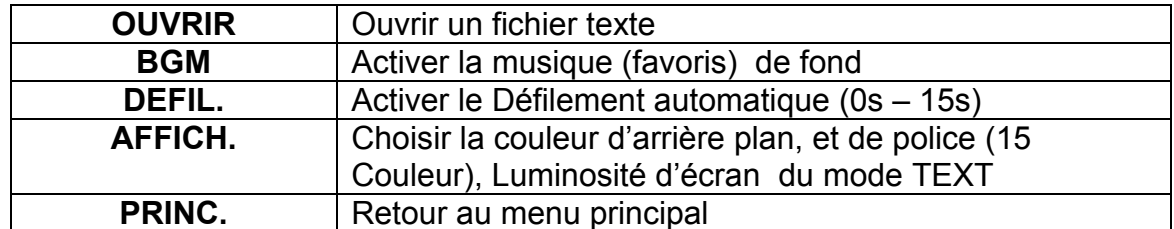

# **Réglages:**

<span id="page-26-0"></span>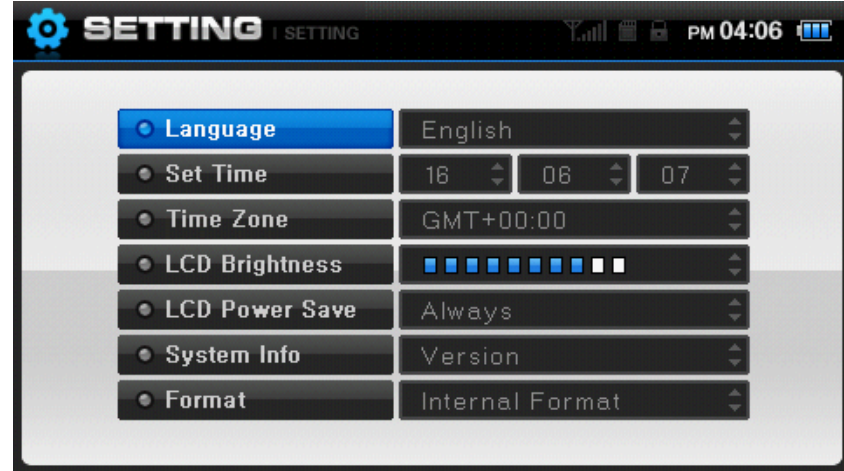

#### Menu de réglages

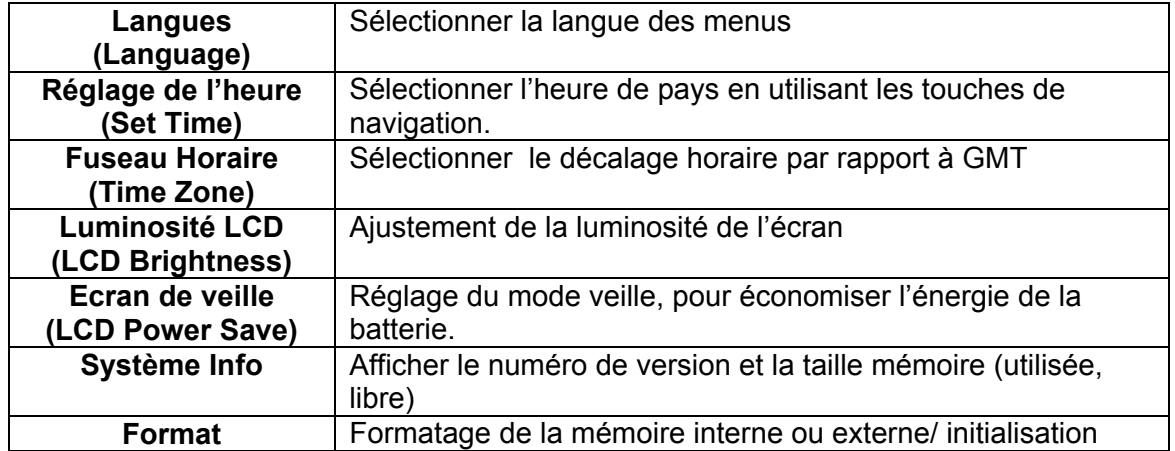

#### **Restauration du système Firmware :**

#### <span id="page-27-0"></span>Attention

Il n'est pas conseillé de réaliser la réinstallation du firmware tant que l'appareil fonctionne normalement. La réinstallation est nécessaire dans le cas ou l'appareil ne fonctionne plus, si l'écran est blanc, si les boutons ne répondent plus. La perte de firmware est due à la mauvaise utilisation de l'appareil, par exemple un débranchement brusque de l'appareil de l'ordinateur, sans passer par la méthode correcte de déconnection USB.

Les étapes de réinstallation :

Avant de commencer la réinstallation, faire une sauvegarde de toutes les données personnelles se trouvant sur l'appareil.

- 1- allumer l'appareil et connecter le à l'ordinateur par le câble usb.
- 2- L'appareil sera reconnu par le système en tant que disque amovible.
- 3- Copier le firmware (7 fichiers en extension hpx) à partir du CD fourni (ou à partir de notre site internet)
- 4- Coller les fichiers dans la racine de l'appareil (disque amovible).
- 5- Vérifier bien si tous les 7 fichiers sont à la racine
- 6- Déconnecter l'appareil correctement.
- 7- Eteindre l'appareil.
- 8- La réinstallation se lance automatique après avoir rallumé l'appareil.
- 9- La fenêtre suivante s'affiche sur l'écran de l'appareil.

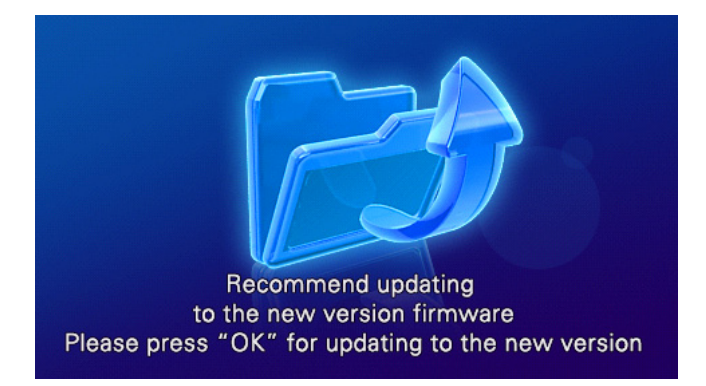

10-Appuyer sur OK 11- Ne pas éteindre l'appareil pendant la réinstallation.

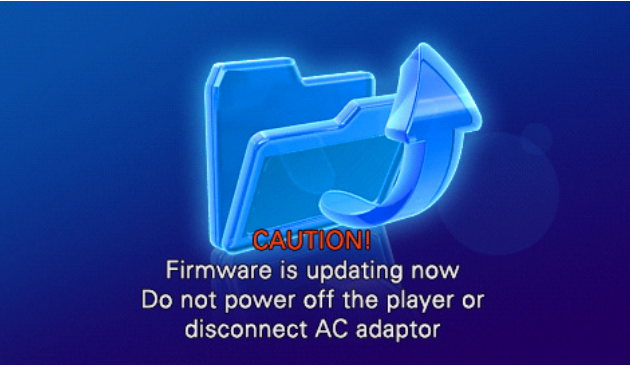

### **Convertisseur le vidéo :**

- <span id="page-29-0"></span>1. Insérer le CD d'installation.
- 2. Aller dans le dossier « Convertisseur Vidéo ».
- 3. Cliquer sur l'exécutable et suivre les instructions qui s'affichent sur les fenêtres suivantes :

#### Note:

- Configurations requises : Pentium 2 500Mhz ou supérieur.
- •Système d'exploitation : Windows 2000/XP/ Vista.
- • Direct X/ WMV 9.0 doivent être installés sur l'ordinateur. Rendez vous sur le site :

[www.microsoft.com/windows/directx/default.sapx](http://www.microsoft.com/windows/directx/default.sapx) · Aller dans le centre de téléchargement. Télécharger Direct X et installer le.

• La vidéo à convertir doit être lisible par le Windows Média Player, s'il ce n'est pas lisible : Installer un pack complet des codecs (disponible sur Internet, aller sur un moteur de recherche, et saisir le mot clé suivant : Pack complet des codecs et lancer la recherche).

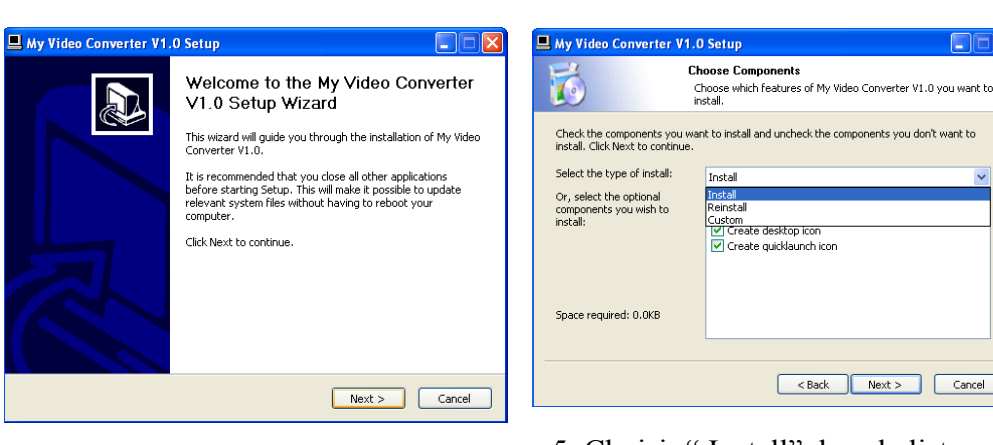

# 4. Cliquer sur suivant (Next) 5. Choisir " Install" dans la liste, puis cliquer sur suivant (Next)

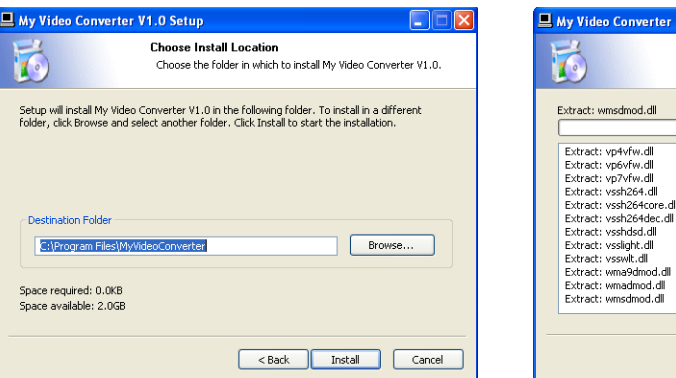

6. choisir éventuellement l'emplacement, et cliquer sur "Install"

7. L'installation se lance, quand elle se termine cliquer sur "Finish"

<Back Next > Cancel

Dieses weit while My Video Converter V1 O ir heino inctaller

o Converter V1.0 Setup

: vpovrman<br>: vp7vfw.dll : vssh264.dll

: vsshdsd.dll

**In bombPemor** : wmadmod.dl : wmsdmod.dll

Installing

Cancel

Fin

<span id="page-30-0"></span>Convertir une vidéo :

Après avoir installé le logiciel de conversion, aller :

- 1. Dans le menu : Démarrer > Tous les programme > MyVideoConverter et lancer l'application : My Video Converter.
- 2. La fenêtre suivante s'affiche :

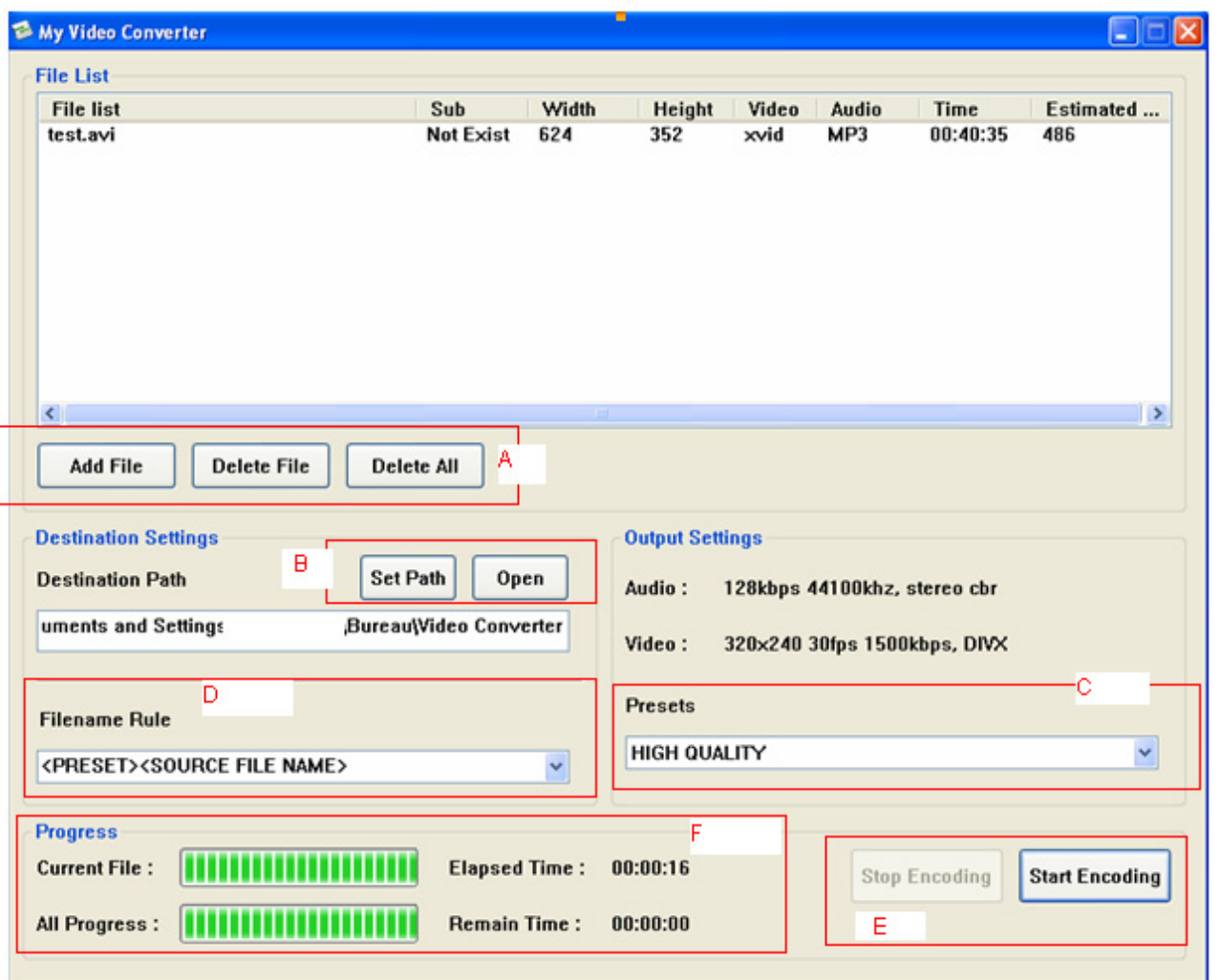

3. Appuyer sur " Add File" pour ajouter une vidéo à la liste de conversion. Pour en supprimer, séléctionner la vidéo dans la liste « File List » puis appuyer sur « Delete File » (voir zone « A »indiqué ci contre).

4. Le logiciel range les vidéos converties dans le dossier indiqué dans la zone « Destination Path ». Vous pouvez en définir ou en créer un autre en cliquant sur « Set Path »  $(cf, Zone \n\ll B \n\gg).$ 

5. Choisir la qualité de conversion dans la zone indiquée avec la lettre « C » ci contre : Haute (High Quality) ou Normale (Normal Quality).

6. Démarrer la conversion en cliquant sur « Start Encoding » indiquée dans la zone « E ».

7. La fin de conversion sera annoncée par un message (boite de dialogue). Répondre par « OK ». 8. Aller dans le dossier où sont rangées les vidéos converties, en cliquant sur « Open » dans la zone indiquée (ci contre) par la lettre « B ». 8. Copier les vidéos vers le dossier Interne « VIDEO » de

T820TNT.

9. Aller au mode vidéo pour les ouvrir.

# **Diagnostic de problème:**

<span id="page-31-0"></span>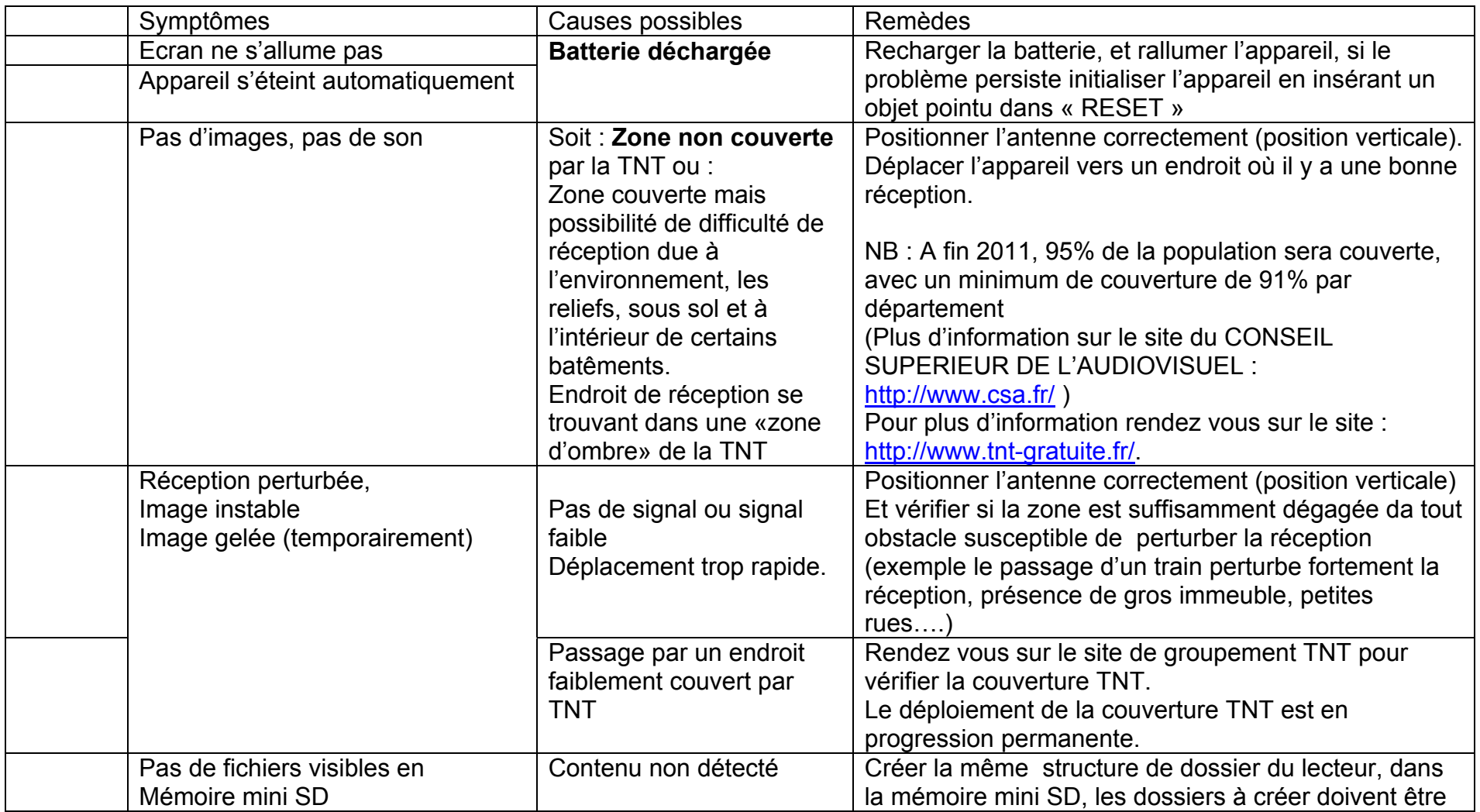

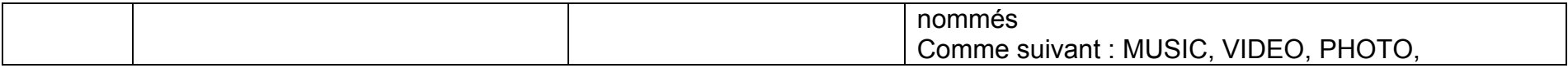

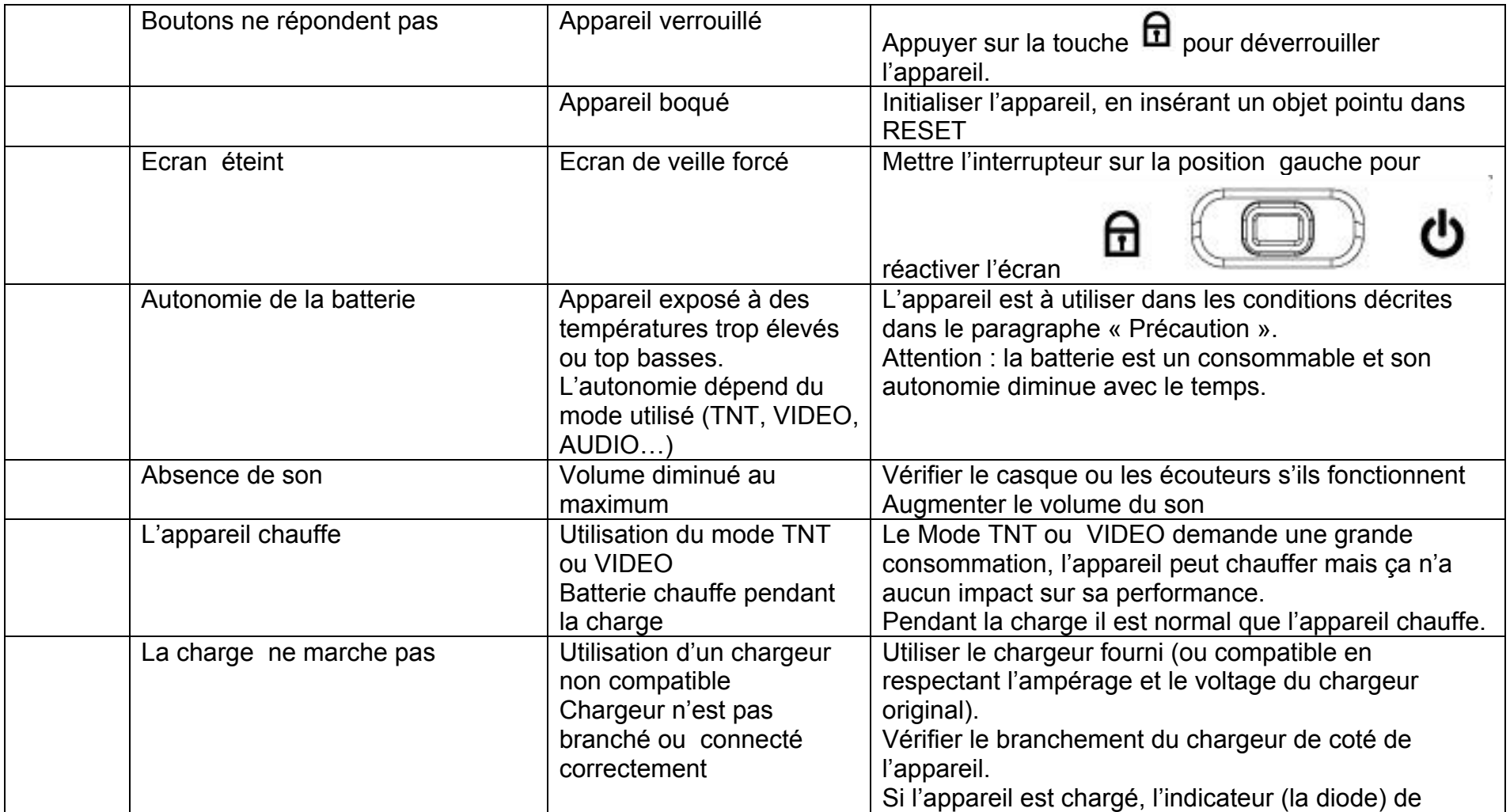

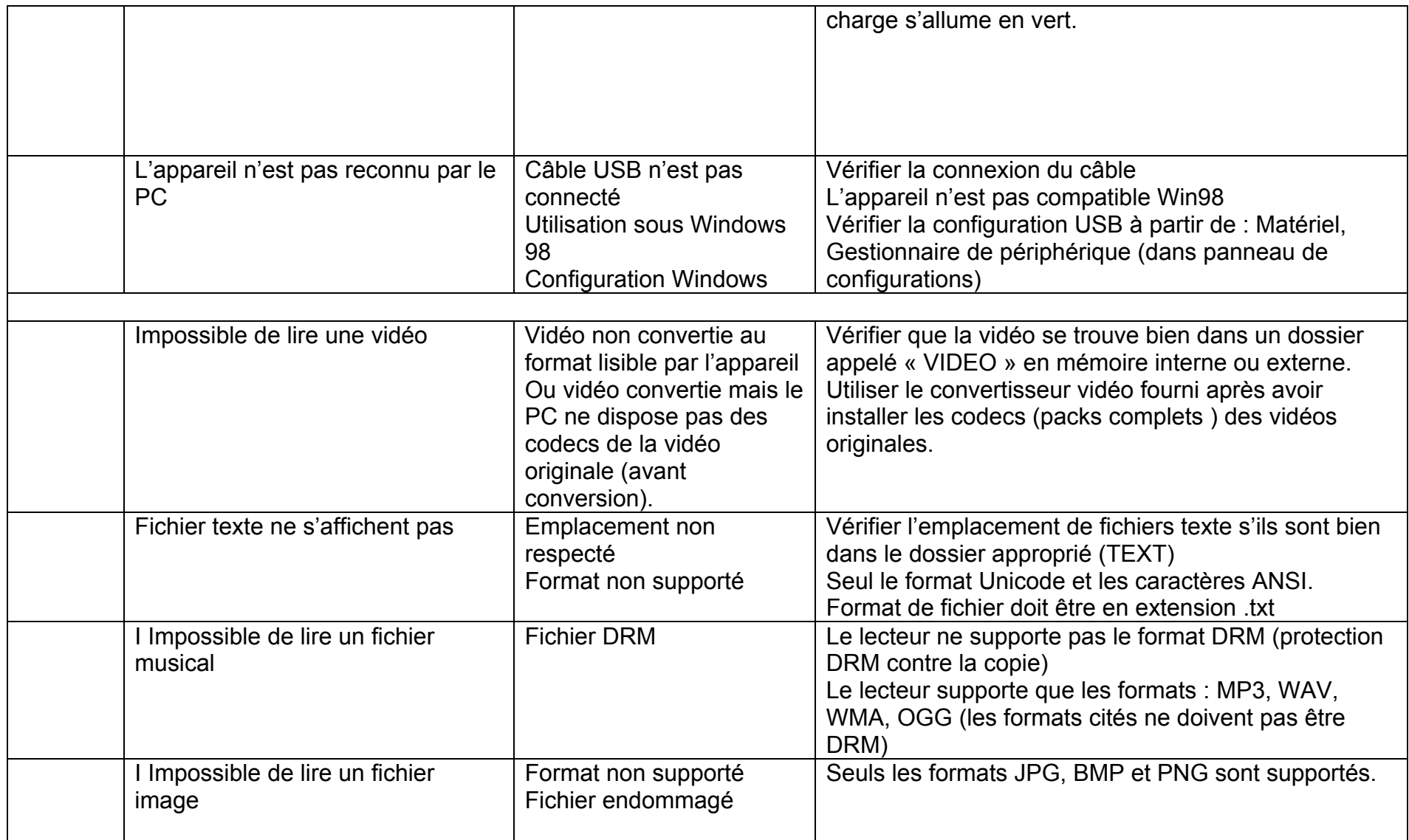

#### **Assistance téléphonique**

<span id="page-34-0"></span>En cas de problèmes, vous pouvez appeler le support technique D-JIX au :

**Société D-JIX www.djix.fr Tel : 01 48 63 59 25**

## **Champ d'application de la garantie :**

La garantie fournisseur D-Jix est valable pour un usage normal du produit tel qu'il est défini dans le cadre de la notice d'utilisation.

Sont exclues de cette garantie, les détériorations dues à une cause étrangère à l'appareil.

En particulier, la garantie ne s'applique pas si l'appareil a été endommagé à la suite d'un choc ou d'une chute, d'une fausse manœuvre, d'un branchement non conforme aux instructions mentionnés dans la notice, de l'effet de foudre, de surtension secteur, d'une protection insuffisante contre la chaleur, l'humidité ou le gel. La garantie s'étend uniquement à la France Métropolitaine.

En out état de cause, la garanti légal pour vices cachés s'appliquera conformément aux articles 1641 et suivants du Code Civil.